## <span id="page-0-0"></span>GSP - Gestion supervision de parc Introduction

#### Fabien Rico [\(fabien.rico@univ-lyon1.fr\)](mailto:fabien.rico@univ-lyon1.fr)

[Univ. Claude Bernard Lyon 1](http://www.univ-lyon1.fr)

Séance 1

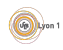

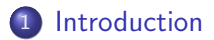

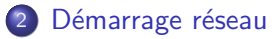

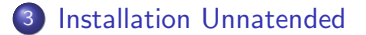

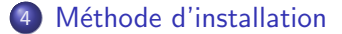

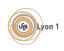

C O.Glück & F.Rico (U.C.B.L.) [Introduction](#page-0-0) Séance 1 2 / 24

#### <span id="page-2-0"></span>Introduction

#### Contexte

- $\blacktriangleright$  parc important;
- $\blacktriangleright$  plusieurs type d'installation ;
- $\blacktriangleright$  matériel hétérogène.
- Besoins :
	- $\triangleright$  installation de base : *provisionnement*;
	- $\triangleright$  suivit et configuration : *orchestration*;
	- $\blacktriangleright$  surveillance : supervision.

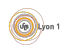

#### <span id="page-3-0"></span>**Intervenants**

- Christopher J. Lee : orchestration (puppet)
- Emmanuel Reuter : supervision

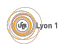

## <span id="page-4-0"></span>Démarrage réseau

C'est un outil de base pour commencer :

- machines sans aucun système ;
- machines à tester (démarrer sur un système de test);
- **•** machines à réinstaller
- o démarrage sans disque

Les outils d'installation centralisée sont souvent une interface graphique de configuration du démarrage réseau et des installeurs sans assistance (unattended).

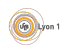

#### <span id="page-5-0"></span>Démarrage réseau

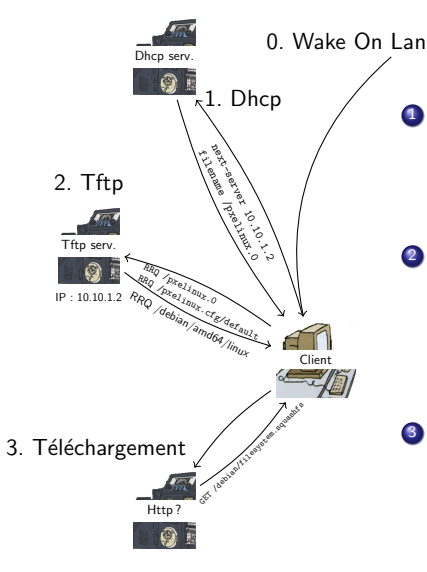

- **1** le serveur dhcp en plus des configurations réseaux fourni :
	- $\blacktriangleright$  le nom du serveur tftp;
	- $\blacktriangleright$  le nom du fichier de boot à utiliser.
- <sup>2</sup> le client télécharge via TFTP :
	- l'image de *préboot* PXE ou EFI ;
	- $\blacktriangleright$  la configuration de démarrage ;
	- le noyaux correspondant au choix de l'utilisateur.
- <sup>3</sup> le client télécharge le reste via un protocole plus évolué

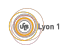

#### <span id="page-6-0"></span>**Outils**

Pour configurer le démarrage réseau, il faut :

- **un serveur DHCP** :
	- $\blacktriangleright$  isc-dhcp;
	- $\blacktriangleright$  dnsmasq.
- un serveur TFTP :
	- $\blacktriangleright$  atftpd;
	- $\blacktriangleright$  tftpd-hpa;
	- $\blacktriangleright$  dnsmasq.

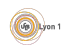

#### <span id="page-7-0"></span>dnsmasq

C'est un logiciel capable de fournir les services DNS, tftp et dhcp.

- demande peu de ressources,
- configuration simple et souple,
- **·** dévellopé pour un petit réseau interne.

Il est utilisé par exemple :

- $\bullet$  en salle TP réseau :
- **par NetworkManager sous ubuntu**;
- **·** par virtmanager pour gérer les réseaux de machines virtuelles.

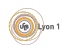

## <span id="page-8-0"></span>dnsmasq (configuration)

Le fichier /etc/dnsmasq.conf donne un exemple des configurations avec leur sens.

 $\hat{A}$  chaque option du fichiers correspond une option. Par exemple

 $\#$  fichier /etc/dnsmasq.conf  $address = /machine$ . detournee. fr  $/127.0.0.1$  $#$  commande dnsmasq ... --address "/machine.detournee.fr/127.0.0.1"

Attention, la popularité de dnsmasq fait qu'il y a souvent une instance exécutée sur votre machine, cela peut provoquer des conflit d'accès au port par exemple.

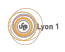

## <span id="page-9-0"></span>Options dnsmasq

- no−resolv : ne transfert pas les requêtes vers les serveurs dns du fichier resolv .conf
- server  $=$ /domain.fr/192.168.0.1 : transfert les requètes pour un domain particulier.
- address=/www.mondomain.fr/10.11.10.1 : un champs A
- bind–interfaces : n'ouvre de socket en écoute que sur certaines interfaces
- $\bullet$  interface  $=$ eth0 ajoute eth0 aux interfaces écoutées
- dhcp−range=10.250.100.200,10.250.100.250,255.255.255.0,5m un ensemble d'adresses distribuables en dhcp
- dhcp−host=50:9a:4c:14:ef:4c, 10.250.100.90, prv3−a una adresse précise
- dhcp−boot=pxelinux.0 non du fichier à télécharger (le serveur est lui même par défaut)
- enable−tftp : ajoute le service tftp
- tftp−root=/var/tftp/ : la racine tftp

# <span id="page-10-0"></span>**Options**

## tt dnsmasq

Lorsque dnsmasq gère plusieurs réseau, il faut utiliser les tag :

```
\# définition d'une range sur le réseau privé
dhcp-range=set : prive, 10.250.100.200, 10.250.100.250, \
            2 5 5 . 2 5 5 . 2 5 5 . 0 , 5m
# définition d'un host sur le réseau privé
# et géré par FOG
dhcp-host=set : fogguee, set : prive, 50:9a:4c:14:ef:4c, \mathcal{E}10.250.100.90, prv3–a
#
\# définition d'une route pour le réseau privé
dhcp-option=tag : prive, 121, 10.250.0.0/16, 10.250.100.1
# définition d'une route par défaut
# uniquement pour les machines gérées
# par FOG
dhcp-option=tag : fogguee, option : router, 10.250.100.3
```
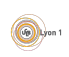

#### <span id="page-11-0"></span>Boot PXE

C'est la vielle version de boot, elle n'est pas compatible UEFI et il faut donc désactiver l'UEFI dans les configurations de démarrage. Le système est proche de l'ancien bootloader *lilo*, on définie des labels correspondant à un démarrage possible :

```
label mybootentry1
  kernel rescue<sup>32</sup>
  append initrd=initram.igz ethx = 192.168.157.100n e t b o o t=ht t p : / / 192.168.157.1:8080 / sysrcd.dat
```

```
label mybootentry2
  kernel rescue64
  append initrd=initram.igz dodhcp \setminusnetboot=nbd://192.168.157.1:2000
```
le novaux doit être trouvé dans les fichiers PXE du système qui vous intéresse et les options dépendent du noyau. Il est donc important de suivre le tutoriel propre à la distribution visée.

Exemple pris sur [http://www.system-rescue-cd.org/manual/PXE\\_network\\_booting/](http://www.system-rescue-cd.org/manual/PXE_network_booting/)

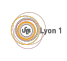

## <span id="page-12-0"></span>Démarrag UEFI

Nouvelle version compatible UEFI, la configuration du bootloader est proche de celle de grub

```
function load\_video \{insmod efi_gop
insmod efi_uga
insmod video bochs
insmod video cirrus
insmod all video
}
load-video
set g f \times p a y l o a d = keep
insmod gzio
menuentry ' Install Fedora 64-bit ' --class fedora --class gnu-linux \
 −−c l a s s gnu −−c l a s s o s {
  linuxefi f 26/vm linuz ip=dhcp
  inst. repo=http://mon. serveur. fr/x86_64/os/
  initrdefi f26/initrd.img
}
```
Exemple pris sur

[https://docs-old.fedoraproject.org/en-US/Fedora/26/html/Installation\\_Guide/pxe-bootloader.html](https://docs-old.fedoraproject.org/en-US/Fedora/26/html/Installation_Guide/pxe-bootloader.html)

#### <span id="page-13-0"></span>Installation unnattended

C'est une installation sans intervention humaine :

- $\bullet$  une véritable installation
- les réponses au questions sont préremplient dans un fichier ou une base de données.

A cause de cela :

- C'est long.
- C'est difficile à tester.
- L'évolution est difficile
- $+$  C'est souple d'utilisation.
- $+$  Cela s'adapte sur tous les matériel.

L'intéret de tel système est d'installer sur une machine neuve un système de base stable, utilisable dans le réseau.

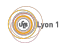

## <span id="page-14-0"></span>Outils unnatended

Chaque système/distribution gère ses propres outils de déployement :

- RedHat/Fedora utilise kickstart.
- Debian/Ubuntu utilise *preseed*.
- Windows semble utiliser ADK.

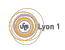

#### <span id="page-15-0"></span>Fichier kickstart

#p lat form=x86, AMD64, ou Intel EM64T<br>#version=DEVEL<br># Install OS instead of upgrade<br>install # Keyboard layouts<br>keyboard 'fr ' # Root password rootpw -−plaintext toto<br># Use network installation url −−url="http://mon.serveur.fr/distrib/"<br># System language<br>lang fr.FR  $#$  Firewall configuration # Reboot after installation<br>reboot  $#$  System timezone tim e zone Europe / Paris<br># Network information network --boot proto=dhcp --device=eth 0<br># System authorization information auth  $-$ useshadow  $-$ passalgo=sha $512$ <br># Use graphical install graphical<br>firstboot — disable # SELinux configuration selinux --disabled

 $# System boolean of the *configuration*$ # Partition clearing information ..<br>clearnart −−linux

%pa cka g e s @gnome<sup>−</sup>d e s k t o p

%end

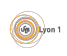

## <span id="page-16-0"></span>Fichier preseed

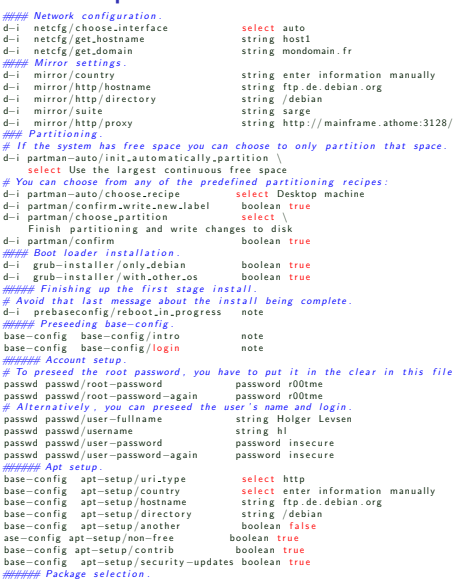

# You can choose to install any combination of tasks that are available.<br>tasksel tasksel/first multiselect Desktop environment tasksel/first multiselect Desktop environment

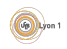

C O.Glück & F.Rico (U.C.B.L.) [Introduction](#page-0-0) Séance 1 17 / 24

## <span id="page-17-0"></span>Méthodes d'installation

- Clonages de disque
	- + simple ;
	- + rapide ;
	- créent des clones.
- **·** Installations *unattended* 
	- complexe ;
	- lent ;
	- $+$  c'est une installation.

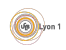

## <span id="page-18-0"></span>Clonage de dique

#### **a** Méthode

- $\blacktriangleright$  Installation d'un système modèle.
- $\triangleright$  Récupération de l'image du disque.
- $\triangleright$  Déployement du système sur tous les postes.
- **•** Logiciel :
	- $\triangleright$  Norton Ghost (historique)
	- $\blacktriangleright$  Clonezilla
	- $\blacktriangleright$  FOG
- Une source et N clients : possibilité de multicast.

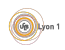

### <span id="page-19-0"></span>Fonctionnalité des logiciels de clonage

- Démarrage sur le réseau.
- **o** Inventaire.
- Gestion des images en fonction de groupes.
- Modification mineur du système installé (licences, carte réseau...).
- **•** Installation en multicast.
- Capable de lire les partitions.
- **•** Gestion totalement à distance :
	- $\blacktriangleright$  Wake on Lan.
	- $\triangleright$  Utilisation de système live pour les tests.
	- <sup>I</sup> ...

#### <span id="page-20-0"></span>Intéret du clonage

Toute la technique est dans l'installation d'une seule machine.

- **o** Installation de base.
- Correstion des problèmes.
- **o** Test.
- · Réplication.

Exemple des cartes réseau en salle TPR.

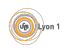

### <span id="page-21-0"></span>Coût du clonage

Les système de clonage demande des postes identiques :

- Difficulté de gestion des  $\ll$  exception  $\gg$  :
	- $\triangleright$  pas de remplacement de pièces par un équivalent ;
	- $\triangleright$  pas de remplacement d'un seul poste.
- Achat en lot.
- **•** Nécessité de *spare*.
- **·** Durée de vie limitée.

Cela demande des achat réguliers et importants.

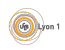

#### <span id="page-22-0"></span>Un exemple de clonage : les images de Machines Virtuelles

Les machines virtuelles sont très adaptée au clonage :

- Le matériel est toujours identique.
- Il est difficile de gérer les installation (console à distance...).
- Il est facile de cloner les disques.
- Le clonage permet le Copy on Write.

Les images de machines virtuelles sont des copie de disques avec (parfois) un script de démarrage pour adapter la nouvelle machine à sont environnement :

- expansion des disques ;
- effacement des mots de passe ;
- **·** récupération du nom, de clef d'accès ...

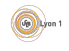

#### <span id="page-23-0"></span>Installation automatique

Logiciels capables de configurer les différents services pour gérer l'installation unattended

- **o** démarrage réseau ;
- **o** gestion des distributions;
- · modèles de fichiers unattended

Tout est paramétrable à partir des modèles et de variables. Mais :

- il faut maitriser la configuration des fichiers unattended;
- comme c'est une installation les tests sont longs;

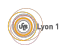

#### <span id="page-24-0"></span>Foreman

C'est un logiciel web permettant l'installation

- Il peut être associé à des logiciels d'orchestration pour gérer les configurations (puppet, ansible, ...)
- Il dispose d'une interface de supervision.
- Propose de nombreux *plugins* :
	- $\triangleright$  gestion d'interface cloud (Amazon EC2, openstack, ...)
	- $\blacktriangleright$  faire l'inventaire des postes
	- <sup>I</sup> ...

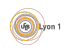

#### <span id="page-25-0"></span>Fonctionnement

Il a 2 grandes partie :

- Le cœur avec l'interface web, la base de données...
- Le ou les *smart proxy* qui sont les agents distants capables de récolter et transférer des informations au postes administrés.
	- $\blacktriangleright$  Ils fournissent les services de base (DNS, DHCP, TFTP, ...)
	- It Ils peuvent utiliser différents logiciels (isc-dhcp, dnsmasq ...)
	- $\blacktriangleright$  Ils doivent être proche des machines administrées.
	- $\blacktriangleright$  Ils sont authentifié par des certificat X509.

Attention, qui dit certificat dit importance du nommage des machines. Si on change le nom du serveur, il est plus simple de réinstaller complètement foreman.

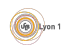